# Windows 7 Système d'exploitation

INF0326 - Outils bureautiques, logiciels et Internet

#### **Ordinateur**

*"Un ordinateur est une machine électronique qui fonctionne par la lecture séquentielle d'un ensemble d'instructions, organisées en programmes, qui lui font exécuter des opérations sur des données."*

**[Wikipedia](http://fr.wikipedia.org/wiki/Ordinateur)** 

# Logiciel

*"Logiciel : Programme informatique constitué d'une liste d'instructions lues et interprétées par un ordinateur et lui permettant d'exécuter diverses tâches."*

AntidoteRX

# Exemples de logiciels

- Système d'exploitation: *Windows*
- Traitement de texte: *Word*
- Navigateur: *Internet Explorer*

# Système d'exploitation

Un **système d'exploitation** est un logiciel qui gère les opérations de base d'un ordinateur:

- gérer les périphériques
- fournir les services de base aux autres logiciels: affichage, gestion des fichiers, etc.

Exemples de systèmes d'exploitation :

- Windows (Microsoft)
- MacOS (Apple)
- Linux (open-source)
- Android (open-source) pour les téléphones intelligents

#### Parts de marché

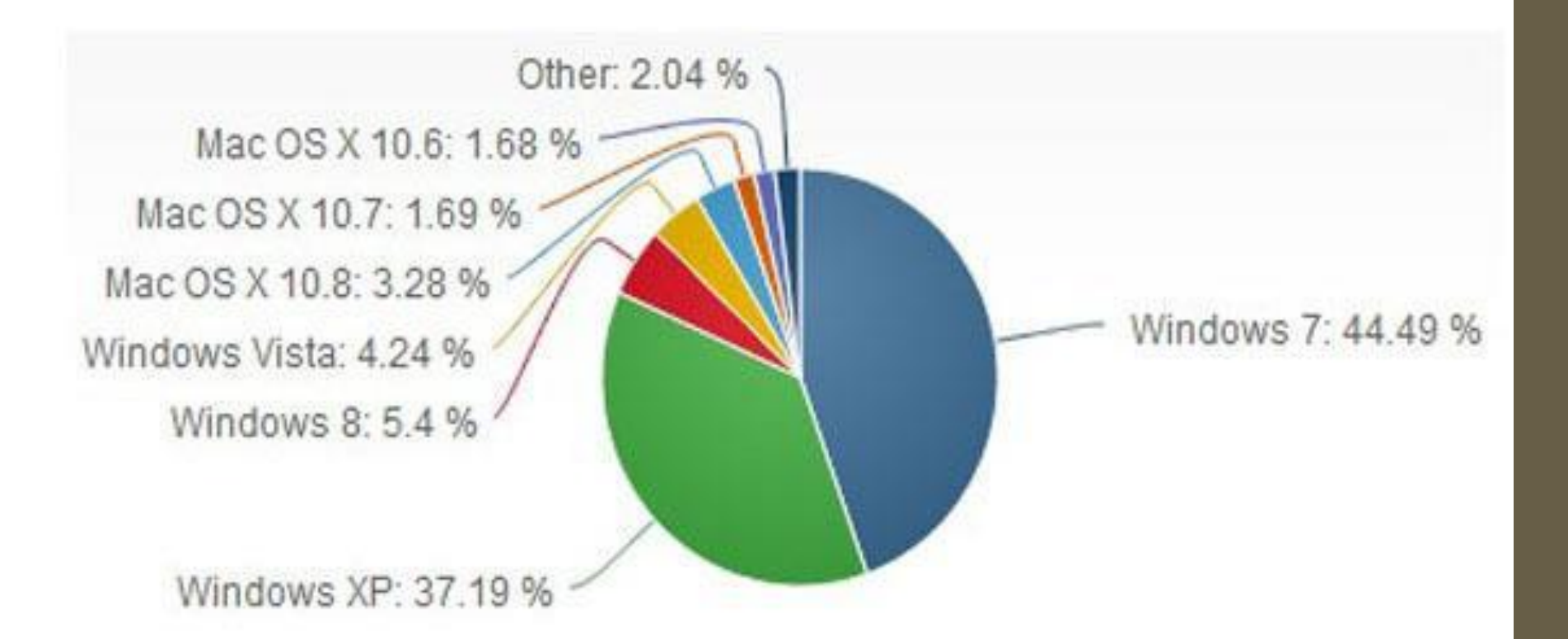

statistiques au 01/08/2013 source:<netmarketshare.com>

# La famille Windows

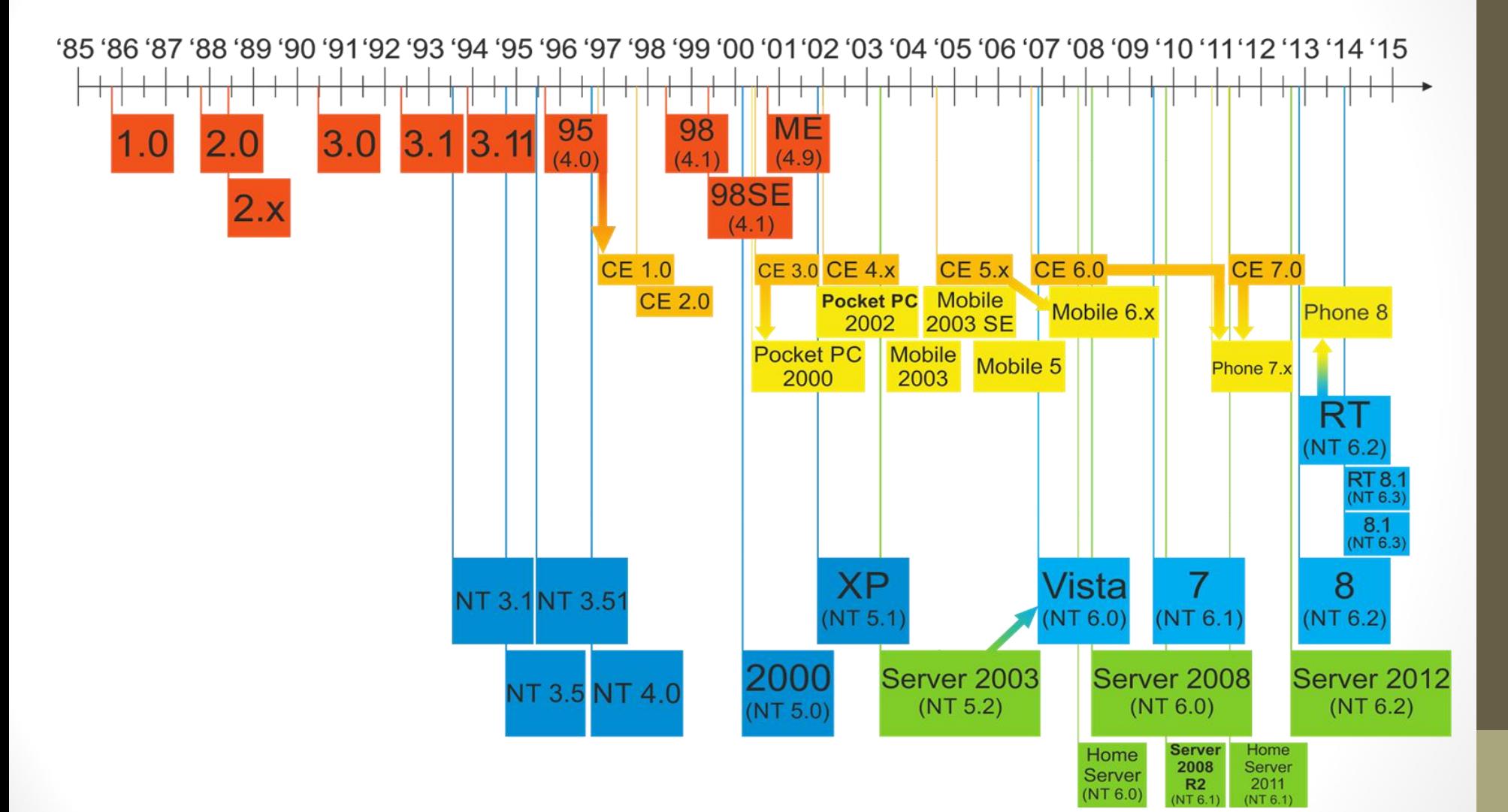

# La famille Windows

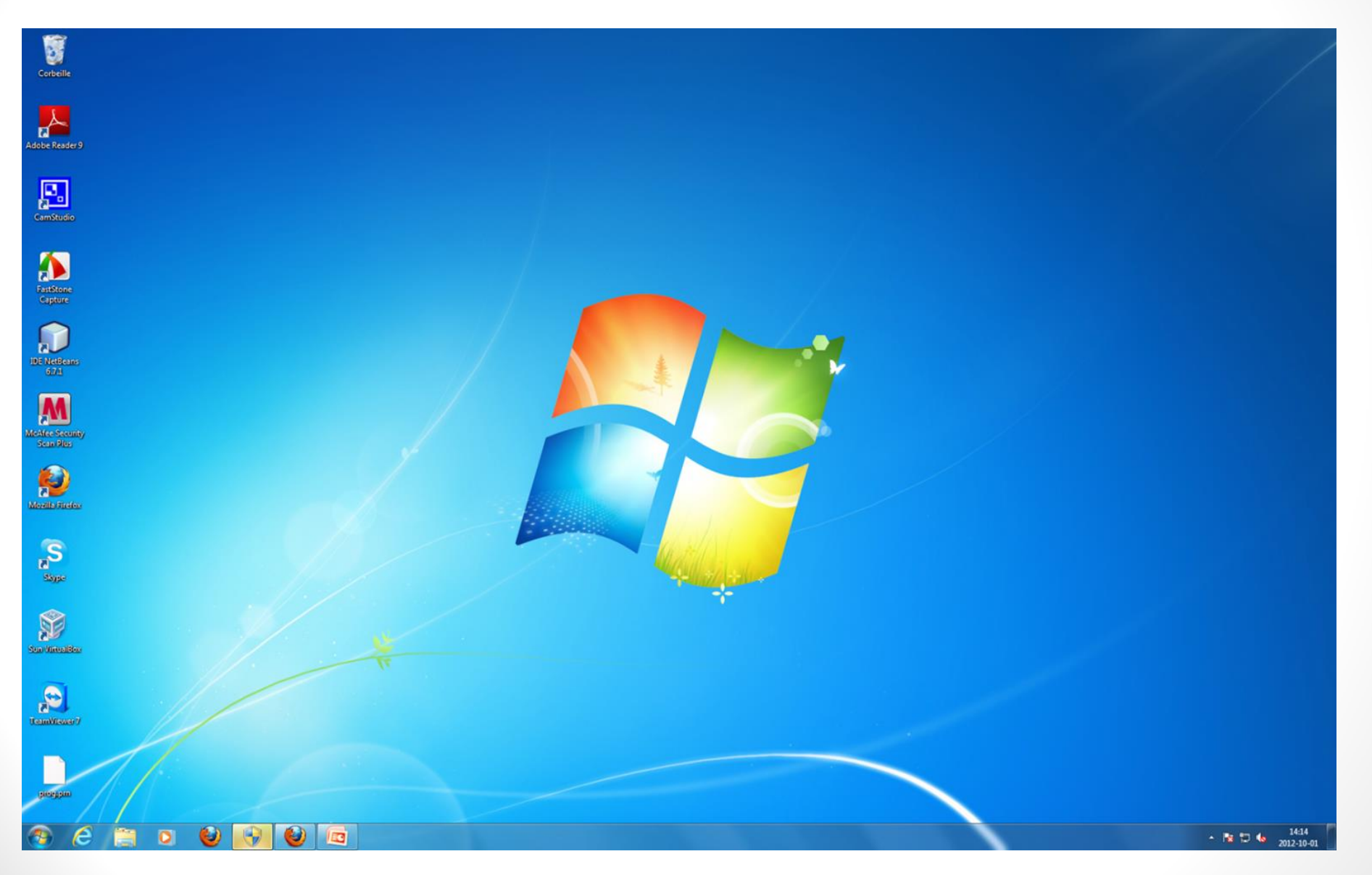

source:<microsoft.com>

#### Fenêtres et menus

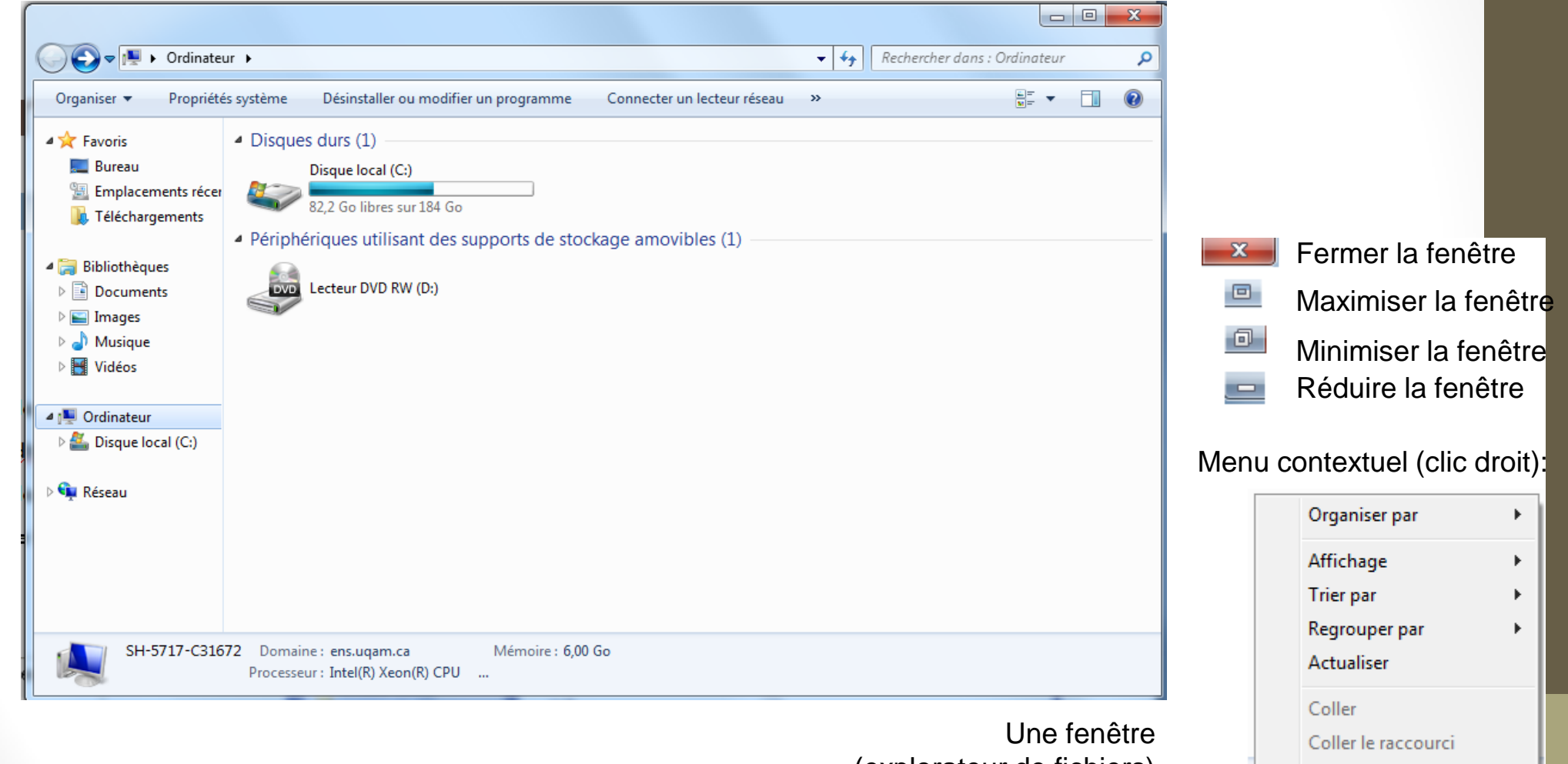

(explorateur de fichiers)

Partager avec

Nouveau

Propriétés

Þ.

Þ.

# Menu Démarrer (1/2)

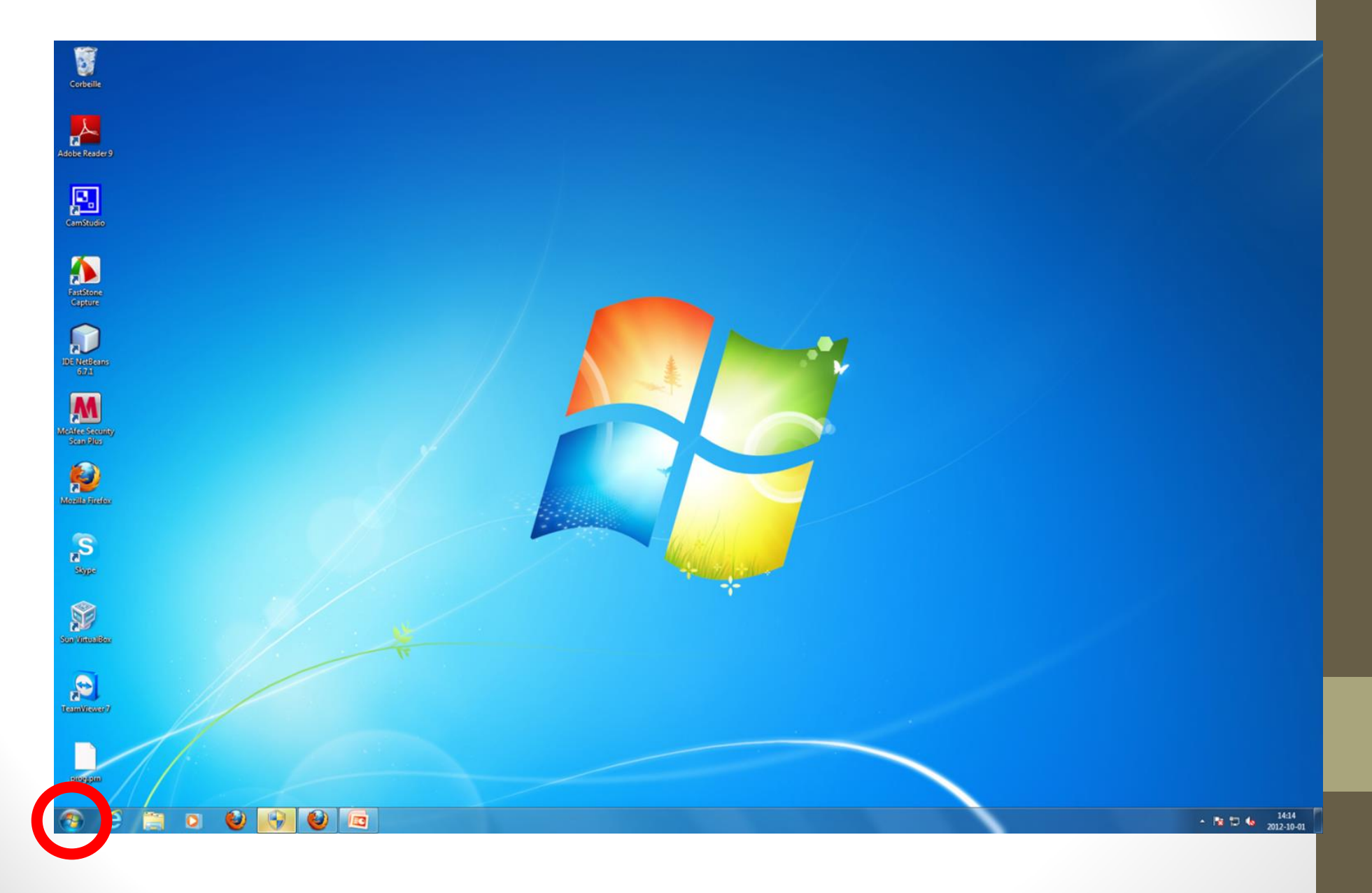

# Menu Démarrer (2/2)

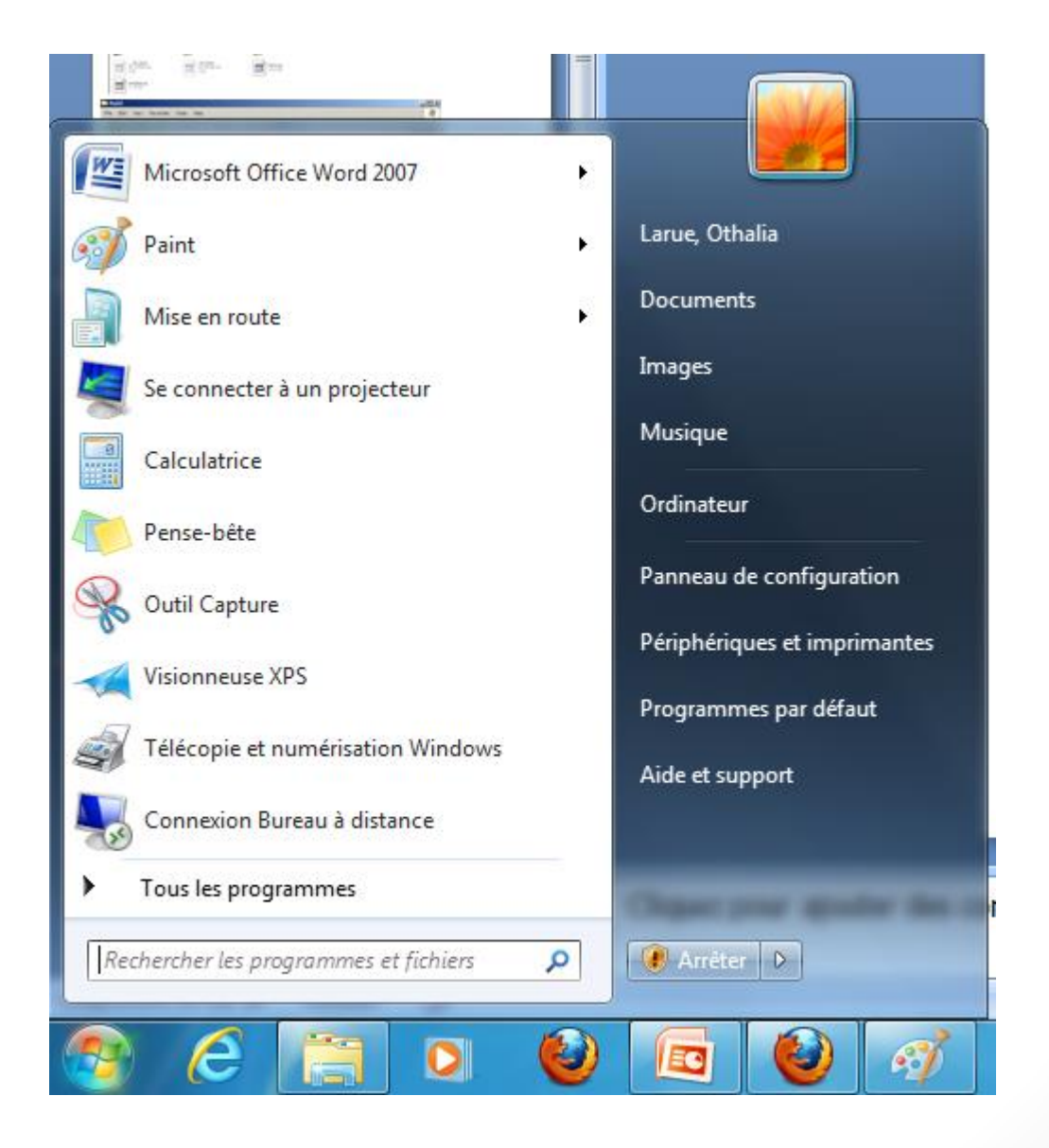

# Quelques logiciels inclus avec Windows

Dans le menu « Démarrer »:

- **Calculatrice**
- Paint : logiciel de dessin
- Wordpad: traitement de texte
- Internet explorer: navigateur Internet
- Lecteur Windows Media: pour lire les fichiers multimédias (audio, vidéo, lire des DVDs, etc.)
- **Jeux**
- ...

# Répertoires

#### Un **répertoire** (ou dossier) peut contenir un ensemble de fichiers et de sous-répertoires

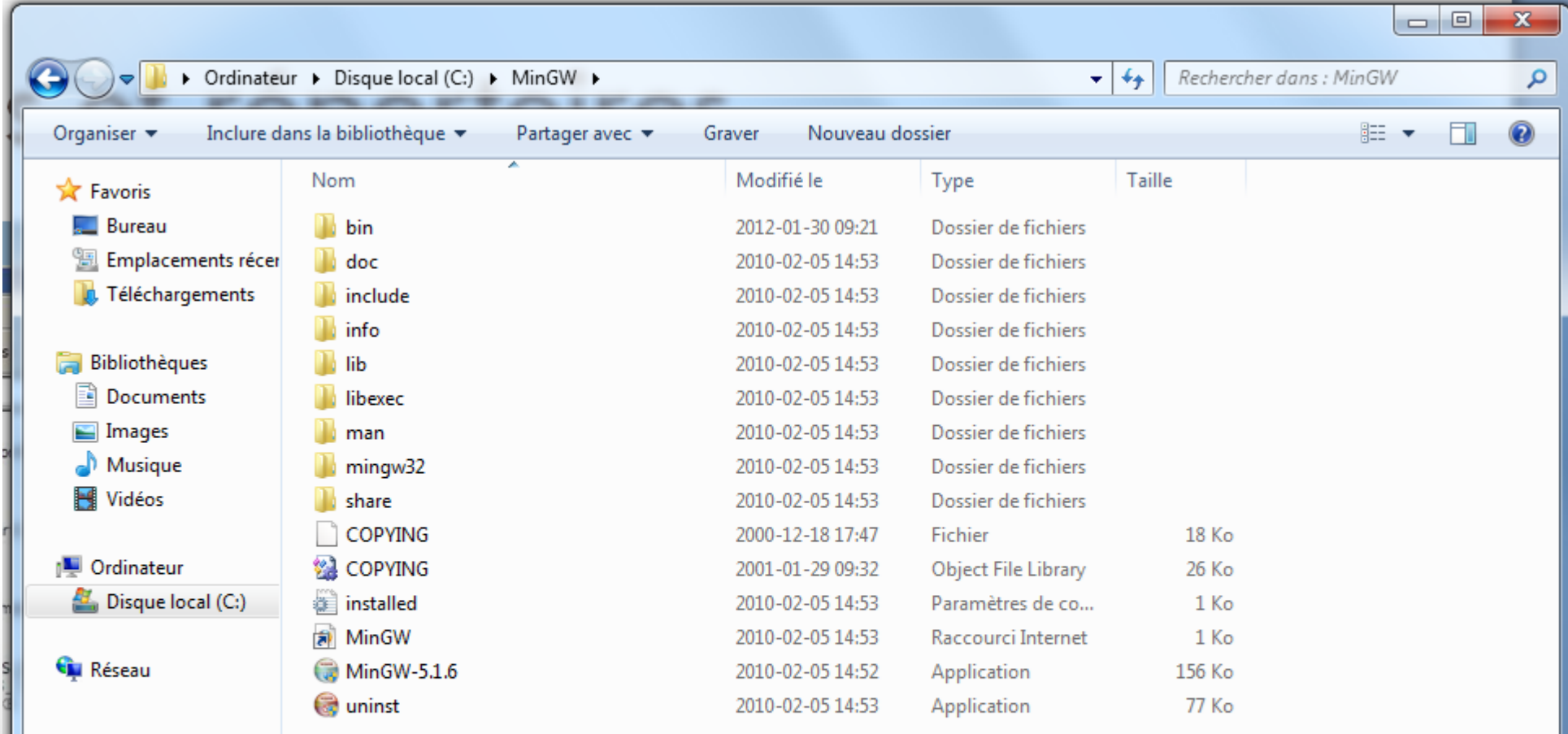

#### Fichiers

Un **fichier** est un ensemble de données, d'information. Son extension (fichier.ext) représente son type:

- Exécutable (.exe)
- Image (.png, .jpg, .gif etc.)
- Texte (.txt, .odt, .docx)
- PDF (.pdf)

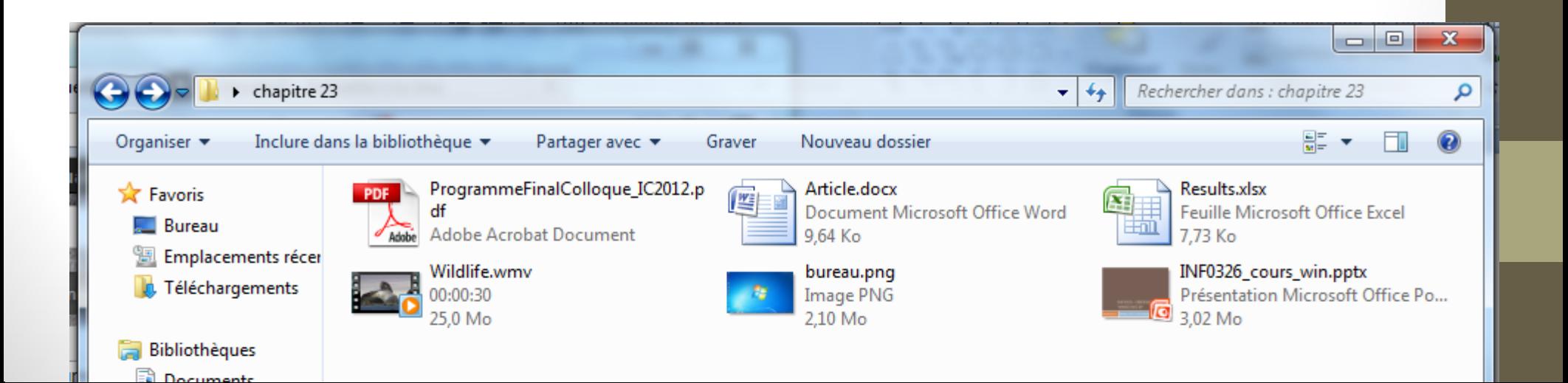

# Création de fichiers / répertoires

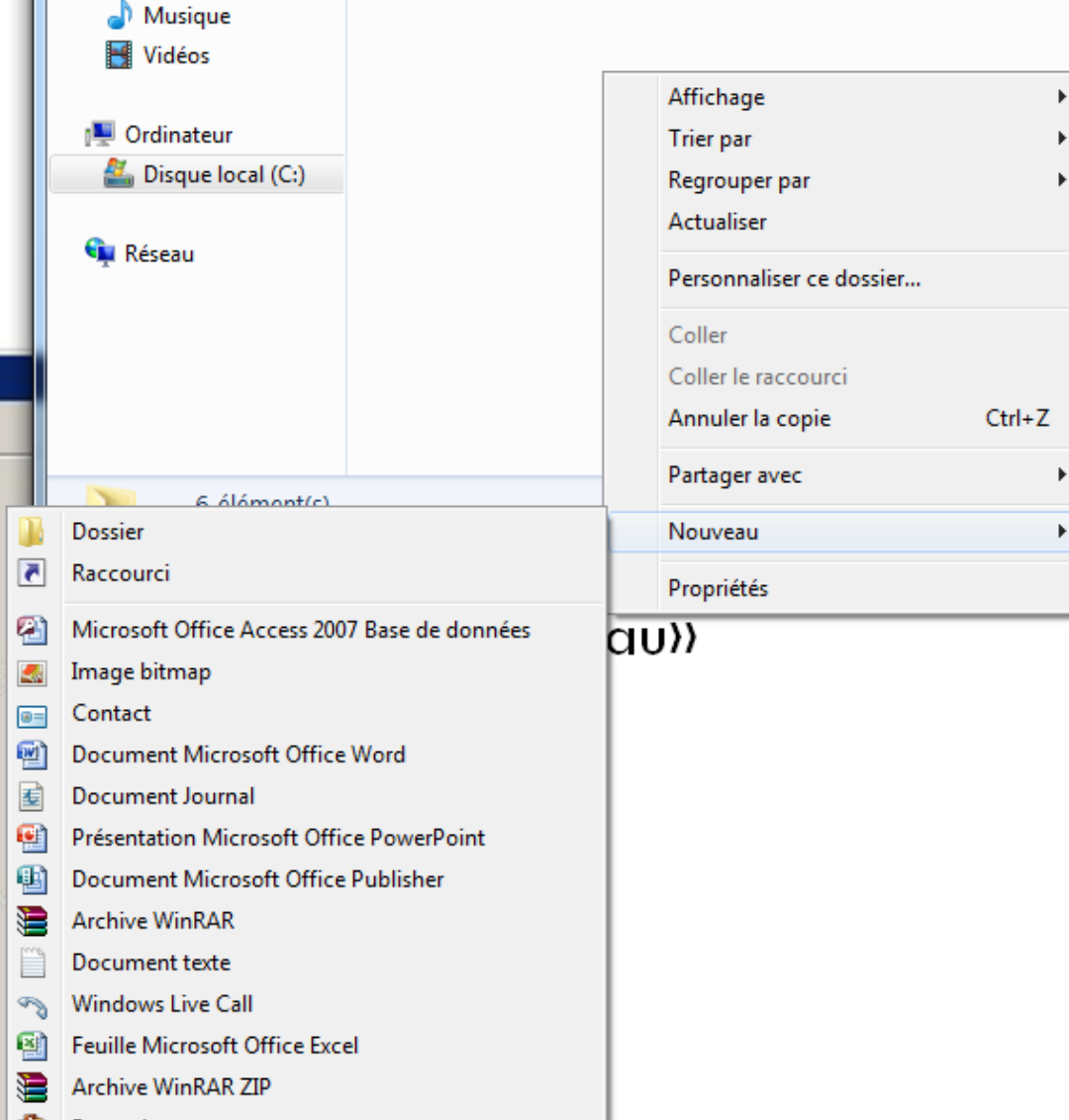

Se positionner dans l'emplacement souhaité, ensuite réaliser l'une des opérations suivantes : 1. Cliquez avec le

- *bouton droit* de la souris
- 2. Allez dans le menu *Nouveau*
- *3. Cliquez sur le type de fichier à créer*

# Manipulation de fichier / répertoires

- *Clic droit* sur l'élément à manipuler puis:
	- Ouvrir
	- Renommer
	- Supprimer
	- Copier / Couper
	- Créer un raccourci sur le bureau

● ...

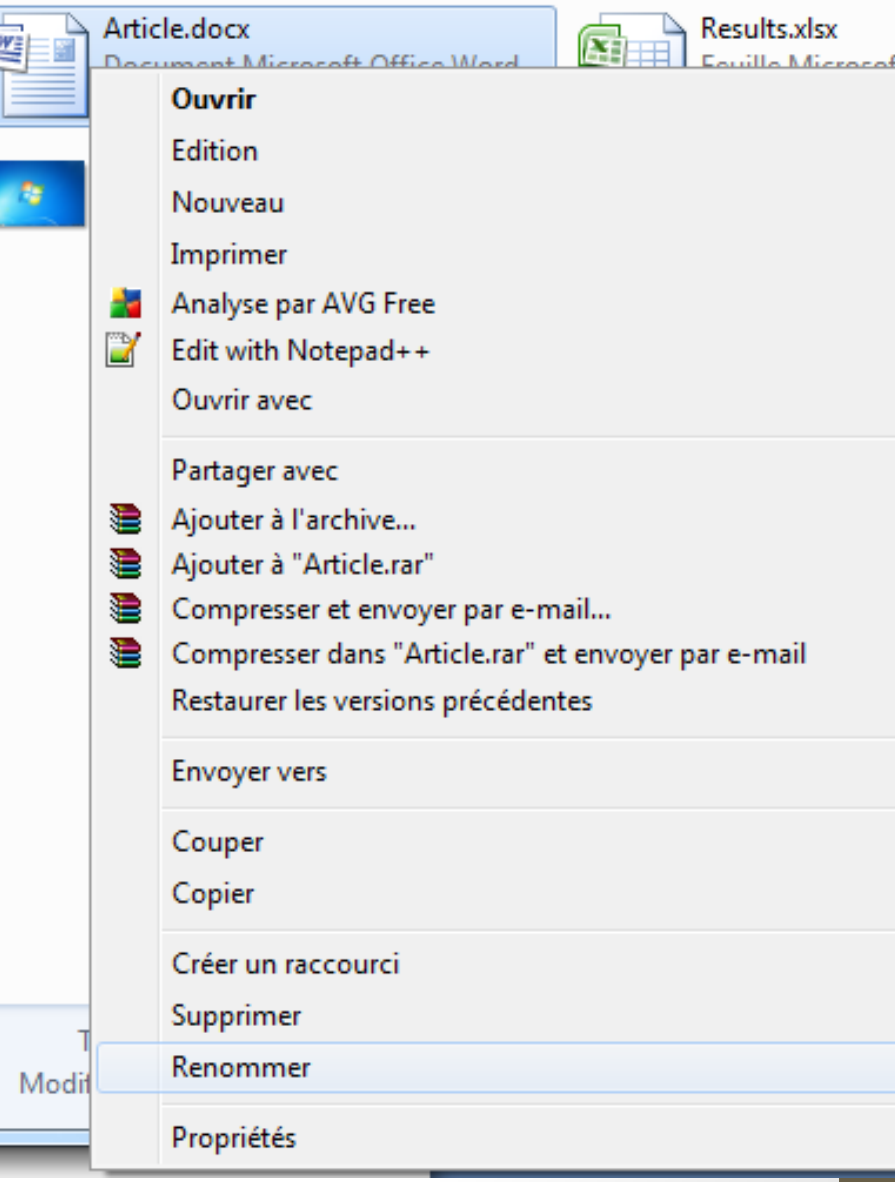

#### Organisation des fichiers

Exemple de mauvaise organisation:

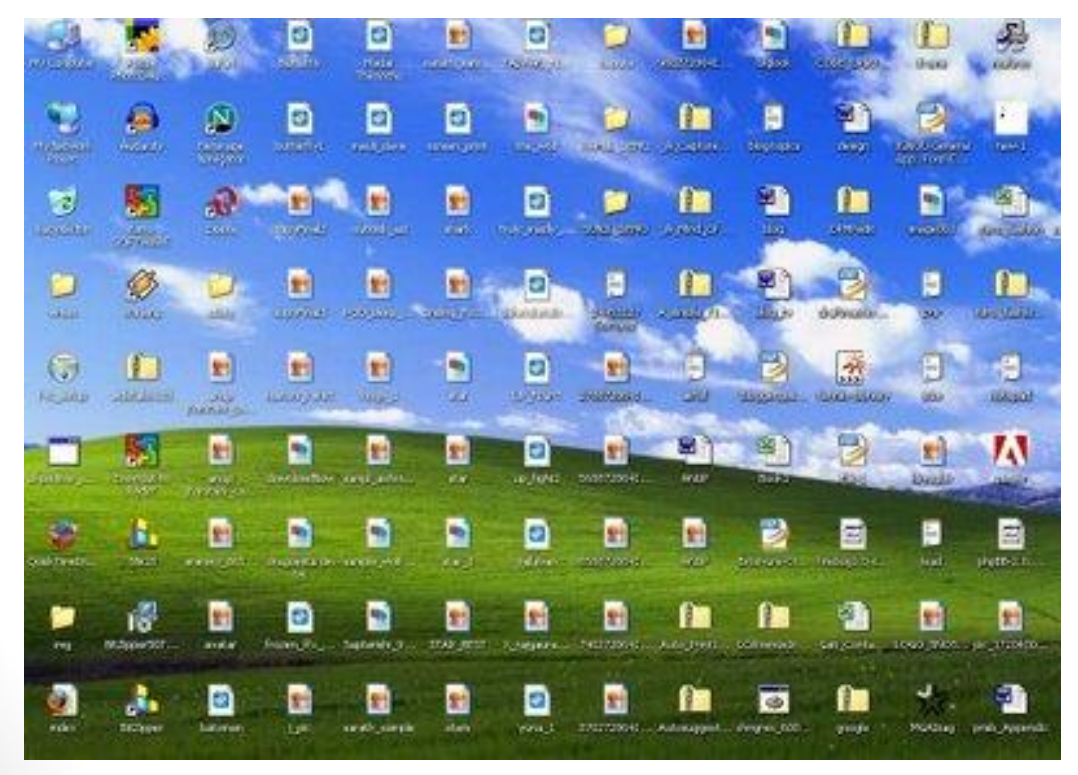

Hiérarchiser et classer ses fichiers: UQAM INF0326 Travaux INF1026 Supports **Travaux** Perso Photos Photos 2012 Photos 2013

#### Raccourcis

- Ctrl-c : copier
- Ctrl-x : couper
- Ctrl-v : coller
- Ctrl-a : sélectionner tout
- Ctrl + clic gauche: conserver la sélection
- Shift + clic gauche: sélectionner l'ensemble
- Touche Windows: ouvrir le menu démarrer
- ALT+Printsc
- [http://fr.wikibooks.org/wiki/Windows/Raccourcis\\_clavier](http://fr.wikibooks.org/wiki/Windows/Raccourcis_clavier)

# Installer/désinstaller logiciels

Dans le menu « Démarrer »:

● Rechercher pour: Paneau de configuration

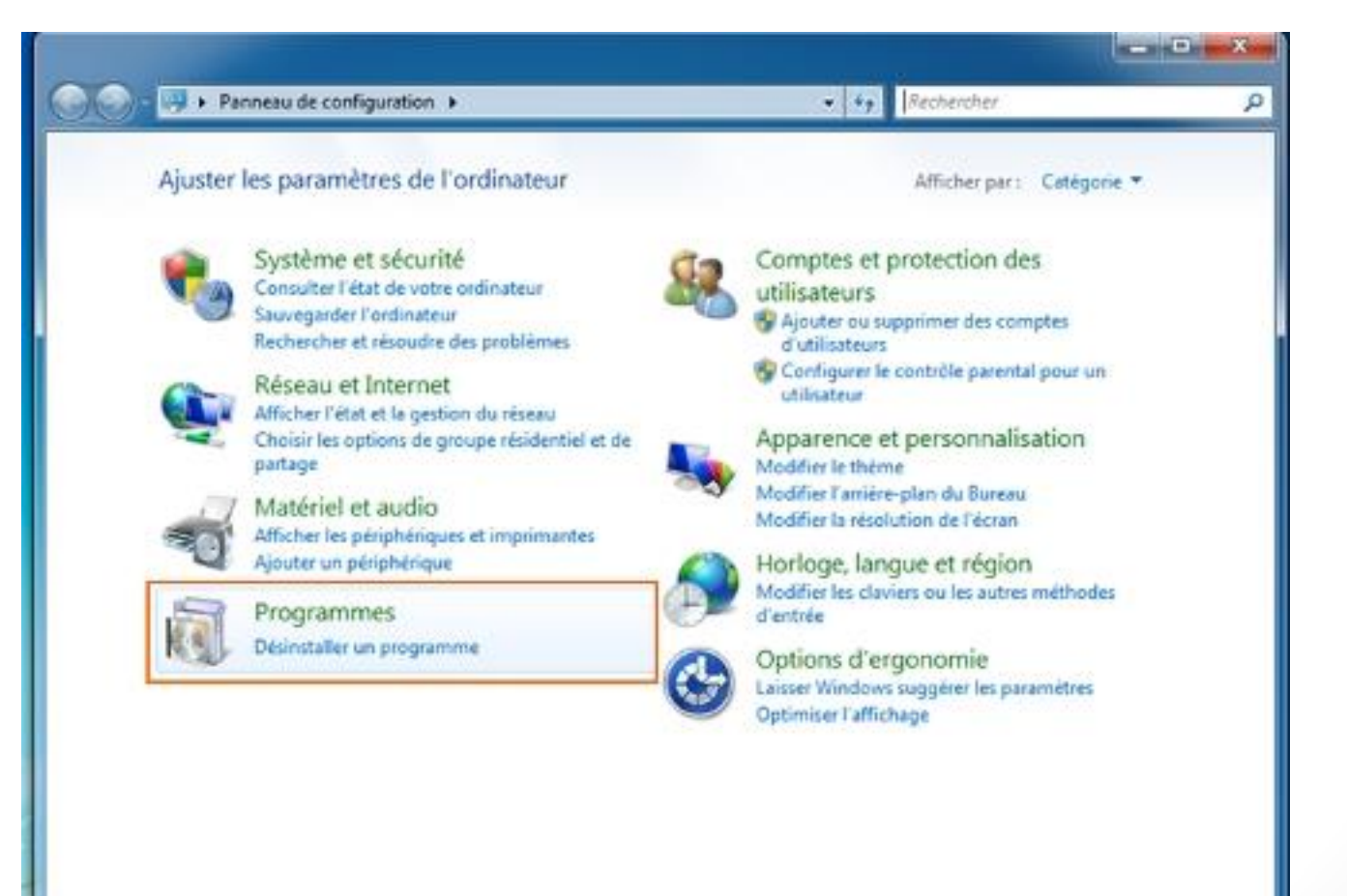

# Ajouter/changer la langue

- Pour changer la langue du système d'exploitation: Windows 7 Enterprise
- Pour changer la langue du clavier: Paneau de configuration

- Pour changer entre deux langues:
	- Raccourcis: CTRL+Shift

# Importance de la sauvegarde

Comment perdre des données

- panne du disque dur
- problème logiciel
- fausse manipulation
- virus

Comment ne pas perdre ses données:

● Sauvegarder "*always backup*"

# Options pour la sauvegarde

À l'UQÀM:

- Copie sur le réseau
- Envoie par courrier

#### À l'Extérieur:

- **Dropbox**
- Copy.com
- Google Drive
- Microsoft OneDrive (Skydrive)

Attention: Bien lire les clauses en détail.

### Sauvegarder sur clé USB

- 1. Insérer la clé dans un port USB
- 2. Ouvrir la clé dans l'explorateur de fichiers
- 3. Copier les fichiers à sauvegarder
- 4. Coller les fichiers sur la clé USB
- 5. Déconnecter la clé USB avant de débrancher

# Compresser les fichiers

Pourquoi?

- Gagner de la place
- Regrouper plusieurs fichiers pour les envoyer par email

Comment?

- 1. Sélectionner les fichiers à compresser
- 2. Clic droit sur l'un des fichiers
- 3. Choisir *Envoyer vers…* puis *Dossier compressé*
	- *1. Types de compression: .rar, .zip, .7zip, tar.gz etc.*

# Types de fichiers

- Liste d'extensions:
- [http://fr.wikipedia.org/wiki/Liste\\_d'extensions\\_de\\_fichiers](http://fr.wikipedia.org/wiki/Liste_d)
- Comment afficher toutes les extensions?

# Démarrer/éteindre ordinateur

- Options disponibles:
	- Hiberner (Hibernate)
	- Dormir (Sleep)
	- Éteindre (Shutdown)
	- Fermer session (Close session)
	- Changer de session (Change session)

#### Session

- Ouvrir/Fermer une session
- Créer un nouvel utilisateur
- Permissions/droits

- Comment les mots de passes sont cassés:
	- Le modèle d'attaque générale est ce qu'on appelle une attaque de deviner le mot de passe hors ligne.
	- L'objectif de l'attaquant est de transformer un fichier crypté de mots de passes en une liste de mots de passe en clair qu'il peut utiliser pour s'authentifier.
	- Il peut tester locallement très rapidement une quantité énorme de mots de passes
	- Il existe des méthodes pour contrer cette approche (sinon il n'existerait pas de PIN 4-chiffres pour les CC), mais cela reste une approche très efficace.

- Comment les mots de passes sont cassés:
	- Le rendement de craquage de mot de passe dépend de deux choses largement indépendantes: la **puissance** et **l'efficacité**.
	- La puissance est tout simplement la puissance de calcul. Comme les ordinateurs sont devenus plus rapides, ils sont en mesure de tester plusieurs mots de passe par seconde; un programme fait la promotion de huit millions par seconde.
	- L'efficacité est la capacité à deviner les mots de passe habilement. Il n'est pas logique de passer toute les combinaison de huit lettres de "aaaaaaaa" à "zzzzzzzz" dans l'ordre. C'est 200 milliards de mots de passe possibles, la plupart d'entre eux très peu probable.
	- Les logiciels pour "cracker" essaient mots de passe les plus communs en premier.

- Comment les mots de passes sont cassés:
	- Un mot de passe typique se compose d'une racine plus un appendice. La racine n'est pas nécessairement un mot du dictionnaire, mais il est généralement quelque chose de prononçable.
	- Un appendice est soit un suffixe (90% du temps) ou un préfixe (10% du temps).
	- Par exemple, un programme de "cracker" commença avec un dictionnaire d'environ 1000 mots de passe communs, ("letmein", "temporaires", "123456" etc..). Puis il les a testé chacun avec environ 100 appendices suffixe commun: "1", "4u", "69", "abc", "!", Et ainsi de suite.
	- Il a récupéré environ un quart de tous les mots de passe avec seulement ces 100 000 combinaisons.
	- Les logiciels pour cracker utilisent différents dictionnaires et font différentes capitalisations et substitutions communes: "\$" de "s", "@" pour "un", "1" de "l" etc...

- Exemples de mot de passes trouvés:
- "k1araj0hns0n," "Sh1a-labe0uf," "Apr!l221973," "Qbesancon321," "DG091101%," "@Yourmom69," "ilovetofunot," "windermere2313," "tmdmmj17," and "BandGeek2014."
- Bonne option pour choisir un mot de passe: mnémoniques
- [https://www.schneier.com/blog/archives/2013/06/a\\_really\\_good\\_a.](https://www.schneier.com/blog/archives/2013/06/a_really_good_a.html) [html](https://www.schneier.com/blog/archives/2013/06/a_really_good_a.html)

#### Mots de passes - conseil

- Ne jamais réutiliser un mot de passe que vous aimez.
- Méfiez-vous de la «question secrète». Vous ne voulez pas un système de sauvegarde pour quand vous oubliez votre mot de passe pour être plus facile à rompre que votre mot de passe.
- Il est judicieux d'utiliser un gestionnaire de mot de passe. Ou d'écrire vos mots de passe sur un bout de papier et fixez ce morceau de papier.
- Si un site offre une authentification à deux facteurs, d'envisager sérieusement l'utiliser. C'est presque certainement une amélioration de la sécurité.

# Sauvegarde de mots de passe

- Logiciels pour sauvegarder plusieurs mots de passes (Gestionnaires de mots de passes):
	- [http://en.wikipedia.org/wiki/Password\\_manager](http://keepass.info/)
	- <http://keepass.info/>
	- <http://www.tomsguide.fr/article/Securite-cryptage,2-1164.html>

# Imprimante

- Ajout d'une imprimante.
	- Paneau de configuration

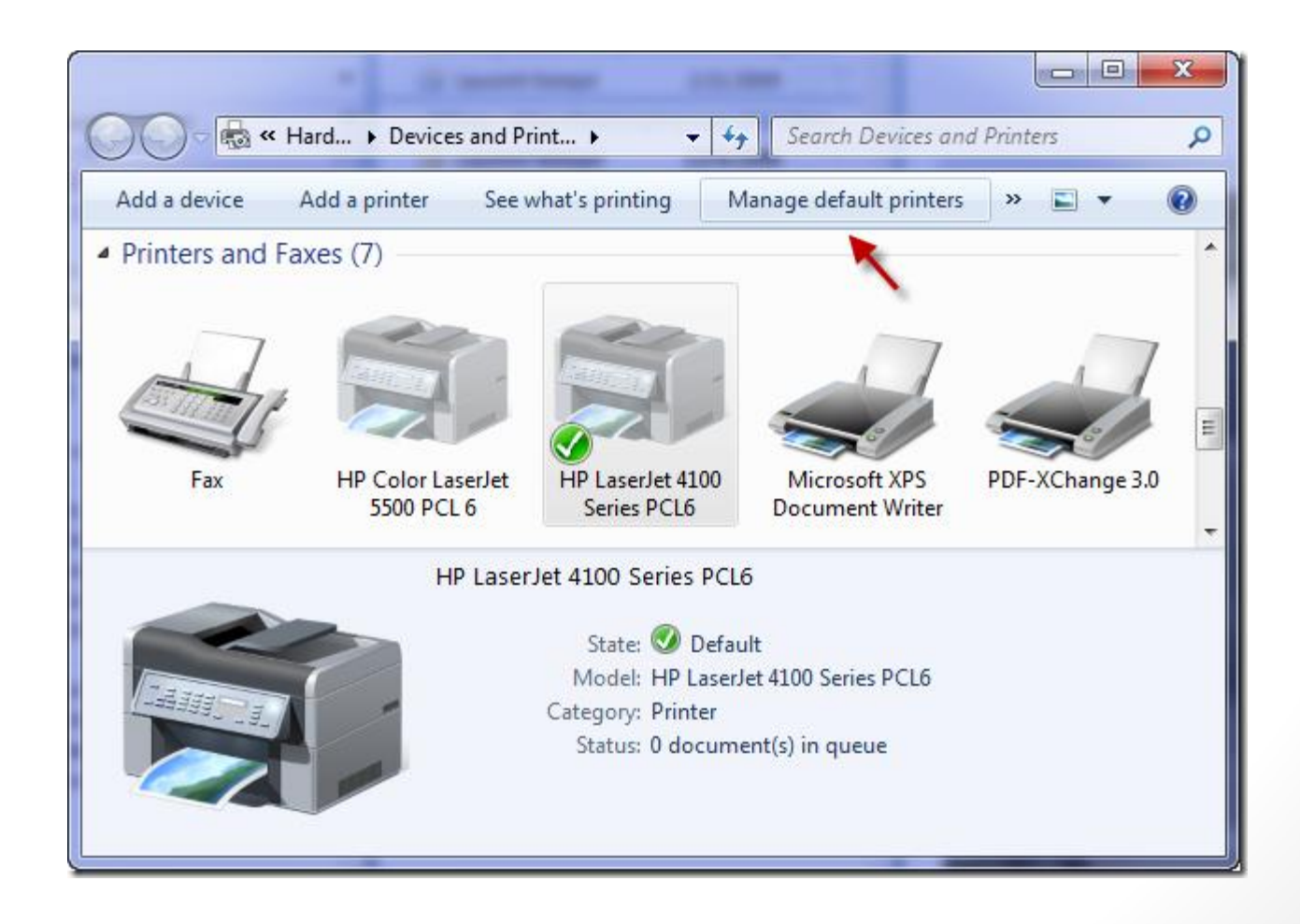

#### Un ordinateur s'entretient

- Désinstaller les programmes inutiles
- Nettoyage de disque
- Défragmentation
- Avoir un anti-virus
- Mettre à jour régulièrement:
	- o l'anti-virus
	- o Windows

*Panneau de configuration* > *Windows Update*

#### Antivirus

- Qu'est-ce qu'un virus?
- Quel types de virus existe-t-il?
- [http://fr.wikipedia.org/wiki/Virus\\_informatique](http://fr.wikipedia.org/wiki/Virus_informatique)
- Qu'est-ce qu'un pare-feu?
- http://fr.wikipedia.org/wiki/Pare-feu (informatique)
- Différence entre Virus et Malware (logiciel malveillant).
- <http://blog.emsisoft.com/fr/2012/03/08/tec120308fr/>
- http://fr.wikipedia.org/wiki/Logiciel malveillant

#### Antivirus

• Comment protéger son ordinateur?

- http://en.wikipedia.org/wiki/Comparison of antivirus software
- Logiciels gratuits:
	- Avast!
	- <https://www.malwarebytes.org/>
	- Windows Defender
	- http://www.avira.com/en/avira-free-antivirus
	- http://free.avg.com/ca-en/homepage
	- Autres:
		- http://www.pcmag.com/article2/0,2817,2422024,00.asp

# Installation d'une machine virtuelle

- Virtual box:
	- [www.virtualbox.org](http://www.virtualbox.org/)
- Installation Ubuntu
	- [www.ubuntu.com](http://www.ubuntu.com/)

Fonctionement de base sous linux (Ubuntu)..

# FIN